# **Three Rivers Youth Developmental Meet #6 Meet ID#307769 Online Entry Instructions**

*This meet is using free online registration at Athletic.net!*

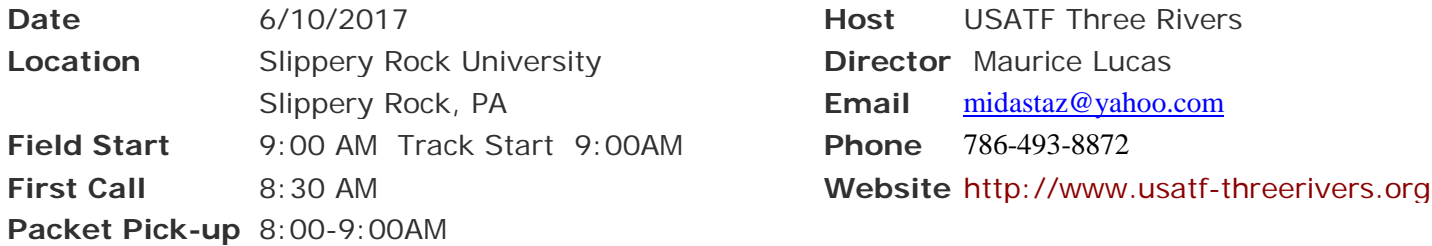

# **USATF Date of Birth Verified Membership Required Athlete Registration will be locked on 6/09/2017 at 12:00 NOON (local time)**

**Entry Fee Youth Athletes:** \$8.00 per athlete; Checks payable to: Midas Xperience Inc. **Club Check/Cash/Money Order –NO PERSONAL CHECKS**

**Age Divisions:** 8 & Under (2009 & Later); 9-10 (2008-2007); 11-12 (2006-2005); 13-14 (2003-2004); 15-16 (2001-2002), 17-18 (2000-1999)

**Limit on events:** 8U; 9/10; 11/12 divisions – 3 events + relay; 13/14; 15/16; 17/18 divisions – 4 events + relay **Awards:** Individual medals:  $1^{st} - 3^{rd}$  place; Ribbons:  $4^{th} - 8^{th}$  place, Relays: Ribbons  $1^{st} - 3rd$  place.

### **Signature Event: Trophies given out for 1st place of each age group of the 100m**

**Exhibition 4x100M Relay** - Four age groups included in one relay (11/12, 13/14, 15/16, 17/18); 2 boys & two girls; one boy OR one girl from each age group

**Order of Events:** 80-100-110 hurdles; 4x800m relay; 4x100m relay; 4x100m exhibition relay; 3000m; 200m; 800m; Racewalk; 400m; 1500m; 100m; 4x400m relay

**Field Events as called: Oldest to Youngest** Triple Jump -Disc-High Jump (HJ starts after LJ is completed)

# **Youngest to Oldest** Long Jump - Shot-Jav-Turbo jav (turbo starts after LJ)

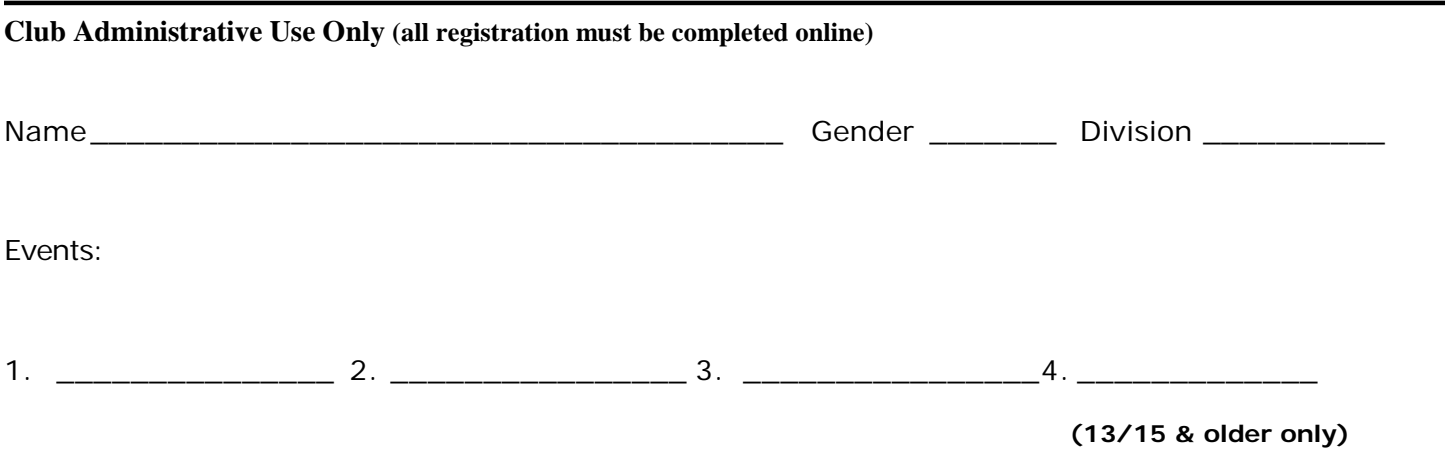

**[Athletic.net](http://athletic.net/) is a resource for Track & Field and Cross Country coaches, offering free statistic tracking, easy meet registrations, free meet managers, and free tools to simplify coaching tasks.** *Follow the 4 steps below to get started:*

## **1. Sign up for a free coach account** *(if you do not have one)*

- **Go to: [www.athletic.net](http://www.athletic.net/)**
- **Click on 'Sign up' in the upper right-hand corner**
- **Complete the signup wizard**
- **After receiving the confirmation email, go on to #2**

### **2. Add meets to your season calendar**

- **Login to [Athletic.net](http://athletic.net/) using your email address and password**
- **Click "Coach Tools" under the main navigation bar**
- **Click "Team Home"**
- **Click "Add Meet" above your calendar box**
- **Where it says "Meet ID:" enter ##307769 and click Add**
- **Review the information and click Save and Continue >**
- **You may need to click Save and Continue > again**
- **Repeat this process for the rest of your season calendar** *(You can also add other meets, even if you don't know the Meet ID. Just select your state and click "Next >" instead of entering your meet ID.)*
- **Verify that your calendar is correct. Use the Edit button next to meets to make corrections**

#### **3. Enter team roster**

- **Click "Coach Tools"**
- **Click "Edit Athletes"**
- **Add athletes to the roster manually, or upload your roster using the "Upload Athlete Roster" option**

# **4. Register athletes for the Three Rivers Youth Developmental Meet #6**

- **Locate Three Rivers Youth Developmental Meet #6 on your team's main track and field page and click on the meet name**
- **In the blue dropdown, click "Register Athletes"**
- **Click on an event name, or athlete name to begin registering**
- **Choose the correct division to enter athlete in**
- **Click "Save Changes"**
- **Use the boxes on the bottom of the page to add additional athletes to your roster**

#### **Tips**

• **Large teams often have each of their coaches sign in to register the athletes they are responsible for.**

> **[Athletic.net](http://athletic.net/) offers free statistic tracking, eases meet registration, and provides free tools that simplify common coaching tasks**